# **ANALISIS STRUKTUR METODE DISTRIBUSI MOMEN (***CROSS***) MENGGUNAKAN** *MICROSOFT VISUAL BASIC 6.0*

Ardiansyah<sup>1</sup>, Nurmiati  $Z^2$ , Asri Mulya Setiawan<sup>3</sup> <sup>1</sup>Mahasiswa Teknik Sipil, Fakultas Teknik, Universitas Sulawesi Barat, Jalan Prof. Dr. Baharuddin Lopa, S.H. Talumung, Majene, 91214, Indonesia <sup>2,3</sup>Dosen Teknik Sipil, Fakultas Teknik, Universitas Sulawesi Barat, Jalan Prof. Dr. Baharuddin Lopa,

S.H. Talumung, Majene, 91214, Indonesia

#### *Abstract*

*The making of the Moment Distribution Method Structure Analysis program using Microsoft Visual Basic 6.0 in this research is intended to introduce Microsoft Visual Basic 6.0 which can be used and applied to create Civil Engineering programs, in this case the compiler for one of them is a program for calculate the Structural Analysis of Moment Distribution Methods. After the Structural Analysis program the Moment Distribution Method is made then the program is tested to determine the accuracy of the desired results. Program testing is done by entering several variations of data input and comparing it with manual calculations. The results obtained are the Structural Analysis Method of Moment Distribution Method using Microsoft Visual Basic 6.0 can be used to calculate structures with multiple load combinations, Momentary Distribution Method Structure Analysis programs using Microsoft Visual Basic 6.0 can still be developed again to create more complicated programs such as continuous rod structures or portal structure.*

*Keywords: Structural Analysis, Moment Distribution Method, Statics, Microsoft Visual Basic 6.0,*

#### **Abstrak**

Pembuatan program Analisis Struktur *Metode Distribusi Momen* dengan menggunakan *Microsoft Visual Basic 6.0* di dalam penelitian ini dimaksudkan untuk memperkenalkan *Microsoft Visual Basic 6.0* yang mana dapat digunakan dan diterapkan untuk membuat program-program Teknik Sipil, dalam hal ini yang penyusun untuk program menghitung Analisis Struktur *Metode Distribusi Momen*. Setelah program Analisis Sturktur *Metode Dstribusi Momen* dibuat selanjutnya program diuji untuk mengetahui keakuratan hasil yang diinginkan. Pengujian program dilakukan dengan memasukan beberapa variasi input data dan membandingkan dengan perhitungan manual. Hasil yang diperoleh adalah program Analisis Struktur *Metode Distribusi Momen* menggunakan *Microsoft Visual Basic 6.0* dapat digunakan untuk menghitung struktur dengan beberapa kombinasi beban, program Analisis Struktur *Metode Distribusi Momen* menggunakan *Microsoft Visual Basic 6.0* masih bisa dikembangkan lagi untuk membuat program yang lebih rumit seperti struktur batang menerus atau struktur portal.

**Kata kunci: Analisis Struktur,** *Metode Distribusi Momen***, Statika,** *Microsoft Visual Basic 6.0,*

# **Pendahuluan**

*Visual Basic* berbasis pada *object oriented programming (*OOP*)* dan berorientasi pada obyek yang dapat diolah sendiri secara terpisah dari obyek lain. Pemrograman berbasis obyek bersifat abstraksi sehingga pengguna tidak perlu mengetahui kerumitan sebuah obyek. Kelebihan pembuatan aplikasi dengan *visual basic* antara lain: desain tampilan yang lebih baik, program dapat dibuat master (*setup*). Sedangkan untuk kekurangan dari *visual basic*  adalah eksekusi perintah dimulai dari baris pertama kode pemrograman kemudian ke baris berikutnya dan memanggil prosedur jika dibutuhkan, *visual basic* dapat digunakan untuk komputasi di bidang teknik sipil.

Pekerjaan dalam perhitungan berbagai kondisi struktur yang dilakukan secara manual memerlukan waktu yang sangat lama, serta memerlukan ketelitian yang cukup besar, dari permasalahan tersebut maka diciptakanlah berbagai alat berupa aplikasi komputer yang dapat mempermudah pekerjaan seperti *SAP 2000, SAAP* dll. Namun, penggunaan aplikasi-aplikasi tersebut sangat rumit dan tidak mudah dimengerti tanpa disertai oleh bimbingan dari seorang profesional, selain itu aplikasi-aplikasi tersebut juga tidak menampilkan hasil dalam bentuk penjabaran rumus yang digunakan tetapi hanya menampilkan hasil akhir dari analisis sehingga membuat kita sedikit bingung dan bahkan keliru dalam penggunaannya. Oleh karena itu, diperlukan suatu alat berupa perangkat lunak komputer yang dapat mempermudah pekerjaan serta dapat menampilkan penjabaran rumus dari perhitungan yang dilakukan menggunakan *metode Distribusi Momen (Cross).*

Program ini berisi perhitungan analisis struktur balok dengan menggunakan *metode Distribusi Momen (Cross)*, penjabaran rumus ditampilkan sebagai pembuktian kesesuaian kinerja aplikasi dengan perhitungan manual. Pengguna program ini hanya memasukkan data-data yang diperlukan kemudian proses hitungan akan dilakukan secara komputasi. Untuk kebutuhan itu penulis menggunakan salah satu bahasa pemrograman yang banyak digunakan yaitu bahasa pemrograman *visual basic 6.0* yang nantinya aplikasi ini akan berjalan di atas sistem operasi WindowsXP, Windows7, Windows8, dan Windows10 yang merupakan sistem operasi yang dikembangkan oleh Microsoft.

Berdasarkan latar belakang masalah yang telah diuraikan di atas, maka dapat dirumuskan beberapa masalah antara lain:

- 1. Bagaimana membuat program analisis struktur medote distribusi momen menggunaan *Microsoft Visual Basic 6.0?*
- 2. Bagaimana cara menampilkan penjabaran rumus suatu perhitungan matematis analisis struktur menggunakan bahasa pemrograman *Microsoft Visual Basic 6.0*?

# **Metode**

#### **A. Pengumpulan Data**

Tahap pertama dalam pembuatan program atau aplikasi adalah pencarian data, setelah data terkumpul barulah data dikelompokan agar dapat diurutkan secara sistematis, tujuannya supaya dalam pembuatan program tidak mengalami kesulitan dan alur programnya sesuai dengan perhitungan yang diinginkan. Sehingga pada akhirnya nanti akan mempermudah bagi para pengguan program atau aplikasi tersebut. Data-data yang diperlukan dalam pembuatan program atau aplikasi analisis struktur Metode Distribusi Momen adalah:

- 1. Tumpuan
- 2. Bentangan dan beban
- 3. Rumus-rumus Analisis Struktur
- 4. Gambar
- 5. Hasil Analisa

#### **B. Langkah Pembuatan Program**

Setelah data tersusun secara sistematis, selanjutnya langkah pembuatan program adalah sebagai berikut:

1. Menyiapkan Tampilan Muka Program Setelah program Microsoft Visual Basic 6.0 terbuka, langkah selanjutnya yang kita lakukan adalah Memasukan control dengan menggunakan *drag* and *drop* dalam memasukkan kontrol ke dalam *form designer*. Kontrol pada *toolbox* yang akan dimasukkan diklik, kemudian *mouse* diarahkan pada *form*, klik dan tekan sambil menggeser *mouse* sampai dapat ukuran *control* yang sesuai dengan keinginan

#### 2. Menuliskan Program (*Writing*) Setelah kontrol dimasukkan baik sebagian atau seluruhnya, kode program dapat dituliskan pada kode *editor*, yang dapat diaktifkan pada menu *view* atau dengan *double click control* bersangkutan. Penulisan kode program dapat dilaksanakan pada saat *design tim*e maupun *break time*. *Design time* adalah saat mengatur atau menata

*form* beserta kontrol – control di dalamnya, sedang *break time* adalah saat proses *debugging* atau pengujian dihentikan untuk sementara karena adanya kesalahan atau kekurangan pada kode program yang dijalankan.

- 3. Menjalankan Program ( *Compiling*) Setelah kode program dituliskan dengan benar dan lengkap, proses kompilasi dapat dilakukan dengan menekan tombo F5 atau mengklik *Toolbar Run* atau dari *menu bar run*. Sedang untuk proses kompilasi seluruh *project*, sebaiknya dilakukan dengan mengklik menu *file* pilihan *Make namaproject.exe*.
- 4. Menangani kesalahan (*Error*)

Untuk mengetahui kesalahan yang terjadi, saat menguji dan menjalankan program aplikasi, ada beberapa waktu yang digunakan untuk menyelesaikan proses *compil*e ini. Jika *compiler* menemukan kesalahan, kesalahan tersebut akan ditandai dan dapat langsung diperbaiki, sehingga proses kompilasi dapat langsung dilanjutkan tanpa harus memulai dari awal. Secara umum kesalahan dalam pembuatan program aplikasi ada tiga, yaitu:

- a. *Syntax error*
- b. *Runtime error*
- c. *Logical error*
- 5. Menguji program

Proses pengujian dilakukan setelah program di *compile* menjadi *file eksekusi*. Proses ini bertujuan menghindari kesalahan setelah program didistribusikan. Semakin banyak diuji dengan banyak variasi input data, akan semakin kecil kesalahan yang timbul.

Untuk program aplikasi ya ng berhubungan dengan perhitungan dilakukan proses validasi, dengan cara membandingkan hasil program dengan program lain yang sejenis atau dengan perhitungan manual. Validasi program analisais struktur metode disribusi momen dengan program SAP dan pehitungan manual.

6. Proses akhir

Sebagai langkah terakhir dilakukan proses pengepakan atau pengemasan (*package*) program aplikasi. Proses ini menggunakan program yang terdapat dalam *Microsoft Visual Basic 6.0*, yaitu *Package and Deployment Wizard*.

#### 7. Struktur Pemrograman

Untuk memperjelas jalannya program diimplementasikan atau diwujudkan dalam sebuah diagram alir (flow chart) yang jelas dan efisien. Adapun diagram alir dari program analisis struktur Metode Distribsi Momen.

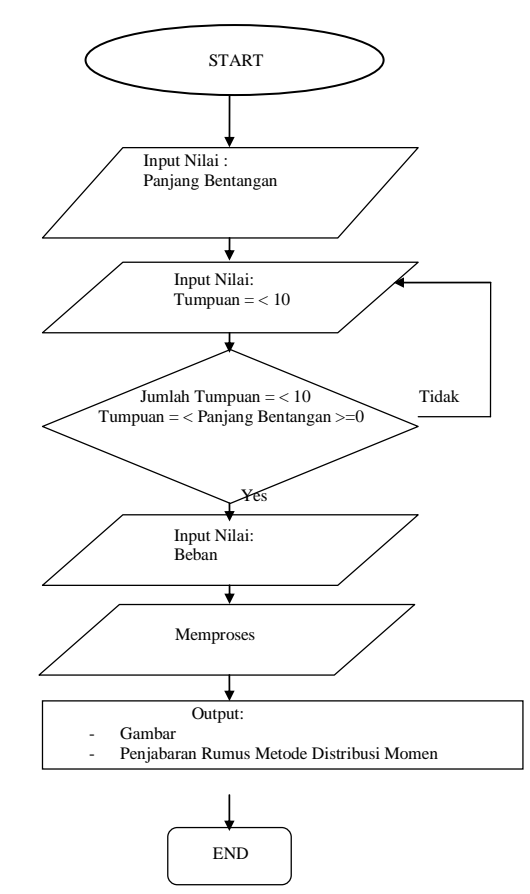

**Gambar 1. Gambar II***Flowchart* **I.1 Flow Chart Program Penelitian**

## **Pembahasan**

#### **A. Program Analisis Struktur Metode Distribusi Momen (***CROSS)* **Dengan FrameDesign Android dan SAP 2000**

Dari hasil uji di atas terjadi perbedaan atau selisih nilai. Untuk hasil no.1, no.2 dan no.3 tidak ada selisih antara menggunakan perhitungan analisis struktur metode distribusi momen (*cross*) dan menggunakan perhitungan manual. Selisih atau perbedaan yang terjadi yaitu pada nilai geser atau RA dan RB dan momen maksimal (Mmax), jarak momen maksimal dan gambar BMD. Terjadinya selisih mungkin dikarenakan perbedaan tata cara penulisan kode program antara program yang penulis buat dengan program SAP dan FrameDesign. Maksud dari perbedaan ini ialah penulisan kode program di dalam program analisis struktur metode distribusi momen (*cross*) dimungkinkan masih terlalu panjang dan untuk notasi atau penamaan rumus juga masih besar sehingga membuat kapasitas atau byte dari program menjadi besar dari hal itu terjadi perbedaan hasil.

- a) Perbedaan metode penghitungan atau rumus yang digunakan dalam mencari momen maksimal dan jarak momen maksimal. Dalam ilmu menghitung struktur ada banyak cara dan metode kemungkinan metode yang digunakan dalam program analisis struktur metode distribusi momen (*cross*) dengan program SAP dan FrameDesign bereda.
- b) Kelengkapan program, dalam hal ini karena program SAP sudah sangat lengkap bagian-bagian atau faktor-faktor pendukungnya sehingga itu mempengaruhi pada hasil hitungan. Program SAP boleh dikatakan program yang sudah sempurna karena dalam program SAP sudah banyak terdapat faktor pendukung untuk menghitung stuktur seperti suhu, material yang digunakan dan lain-lain.
- c) Bahasa pemprograman yang digunakan dalam membuat program.Maksudnya adalah perangkat lunak atau software yang digunakan dalammembuat program. Untuk program analisis struktur metode distriusi momen (*cross*) jelas menggunakan software Microsoft Visual Basic 6.0 sedang untuk program SAP penulis tidak mengetahuinya. Perbedaan software yang digunakan dalam membuat program akan mempengaruhi ukuran atau kapasitas tipe data sehingga berpengaruh pada hasil.

Sedangkan pada perhitungan dengan menggunakan hitungan manual atau statika 1 tidak terjadi perbedaan, karena pada program analisis sturktur metode distribusi momen (*cross*) menggunakan Microsoft visual basic 6.0 pada kode programanya menggunakan rumus atau hitungan sesuai analisis struktur atau statika 1. Sehingga hampir tidak ada selisih nilai.

#### **B. Hasil atau output dari Program Analisis Struktur Metode Distribusi Momen (***CROSS)*

Dalam tampilan program analisis struktur metode distribusi momen yang penulis buat juga terjadi perbedaan antara tabel hasil, gambar BMD dan hasil yang tertera Mmax, itu dikarenakan sebab sebagai berikut antara lain:

Pada tabel hasil dalam menghitung momen digunakan jarak beban yang menumpu pada batang, dalam arti untuk beban terpusat yaitu jarak beban ke tumpuan dan untuk beban merata yaitu jarak tumpuan ke titik pusat beban merata.

- a) Pada hasil gambar grafik BMD dalam menghitung momen digunakan jarak tiap satu satuan.
- b) Sedang pada tampilan hasil Mmax itu sudah menggunakan jarak sebenarnya karena dalam penghitungan didapat dari hasil gambar grafik SFD.

#### **C. Kelebihan Program Analisis Struktur Metode Distribusi Momen (***CROSS)*

Dalam tampilan program analisis struktur metode distribusi momen (cross) memiliki beberapa kelebihan yang tidak dimiliki oleh aplikasi analisis struk lainnya, kelebihan yang dimaksud antara lain:

- **a)** Menampilkan langkah perhitungan momen primer.
- **b)** Menampilkan kekakuan balok atau bentangan yang di analisis.
- **c)** Menampilkan faktor distribusi.
- **d)** Menampilkan perhitungan dalam bentuk table.
- **e)** Menampilkan langkah perhitungan dan rumus reaksi perletakan, rumus Mx dan Dx.

Untuk mengetahui hasil atau kevalidan (kesesuaian) program selain program diuji dengan beberapa variasi input data, program juga diuji dengan membandingkan program yang sudah ada dalam hal ini menggunanakan program SAP 2000 dan juga menggunakan perhitungan manual.

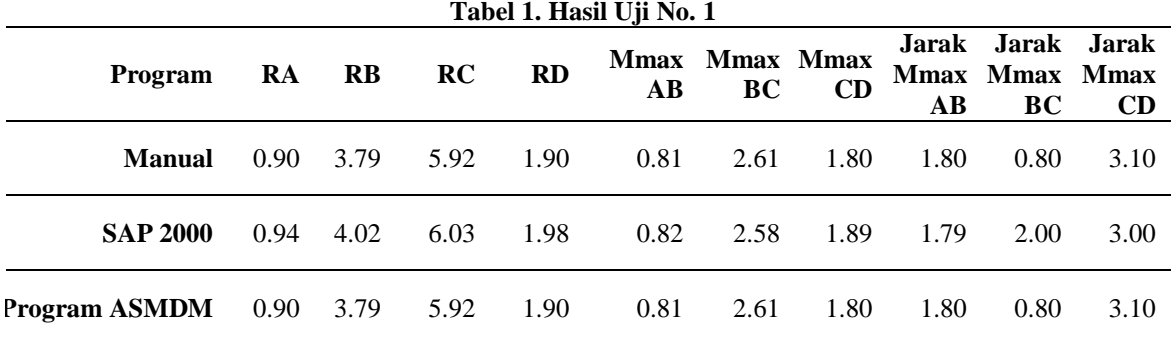

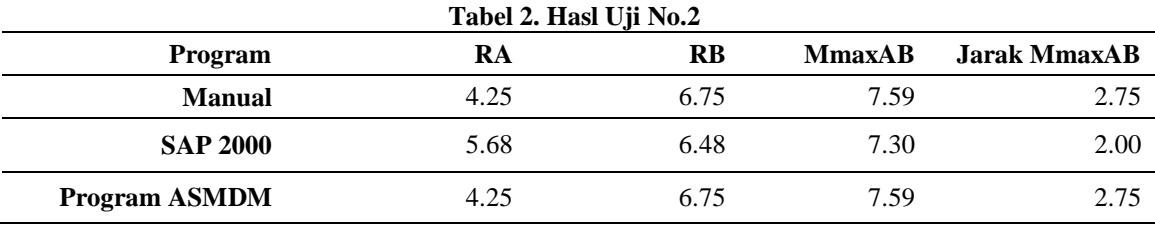

**Tabel 3. Hasil Uji No.3**

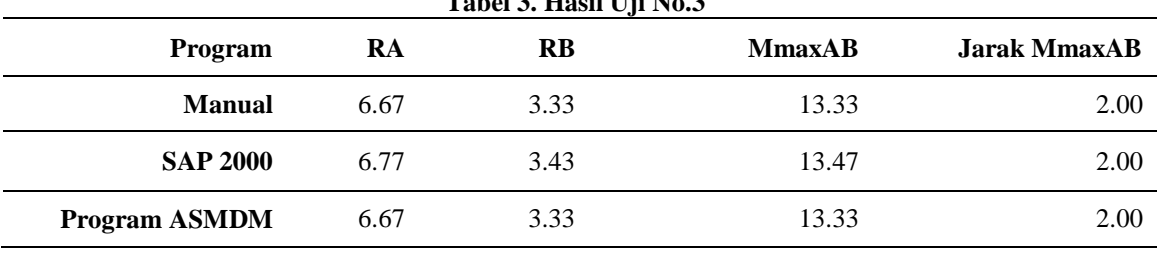

## **Kesimpulan**

Hasil uji program Analisis Struktur Metode Distribusi Momen (*CROSS*) menggunakan Microsoft Visual Basic 6.0 dengan program SAP 2000 version 14, program FrameDesign dan juga dengan hitungan manual atau perhitungan statika 1 tidak ada selisih nilai yang besar, sehingga program Analisis Struktus Metode Distribusi Momen (*CROSS*) menggunakan Microsoft Visual Basic 6.0 dapat digunakan sebagai rujukan perancangan atau perencanaan struktur. Dari kelebihan-kelebihan program Analisis Struktur Metode Distribusi Momen (*CROSS*) dapat di simpulkan bahwa program ini lebih baik digunakan dari pada program analisa struktur lainnya terutama digunakan dalam menguji kebenaran rumus analisa dalam sebuah perencanaan struktur.

#### **Referensi**

Aji Ageng Riyadi, 2014, *Analisis Struktur Smple Beam Menggunakan Microsoft Visual Basic 6.0*, Universitas Muhammadiyah Surakarta, Surakarta.

Krisna D. Octovhiana, 2003, *Cepat Mahir Visual Basic 6.0*, IlmuKomputer.Com

Patah Dahlia, 2016, *Diklat Kuliah Statika,* Universitas Sulawesi Barat, Majene.

Sutarman Encu, 2013, *Analisa Struktur* , Penerbit ANDI, Yogyakarta 55281.

Suparno, 2011, *Modul Pemrograman Visual basic,* Stimik Palangkaraya, Kalimantan Tengah.

Widodo Pawirodikromo, *Analisis Tegangan Bahan,* Pustaka Pelajar, Yogyakarta.